# Release Notes

## Basic Information

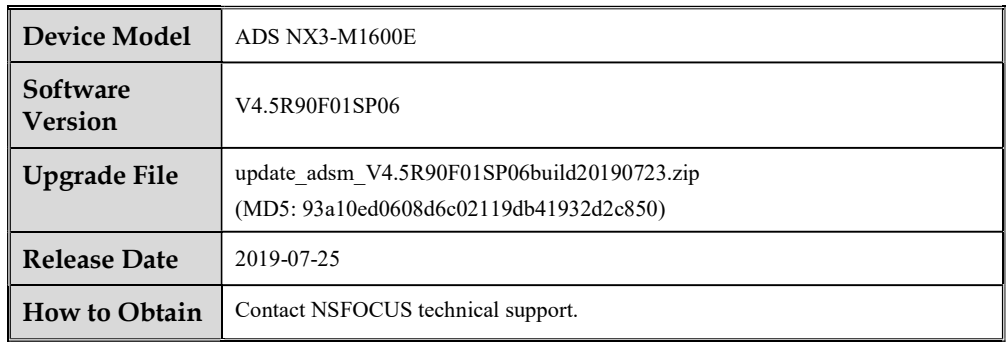

## Version Mapping

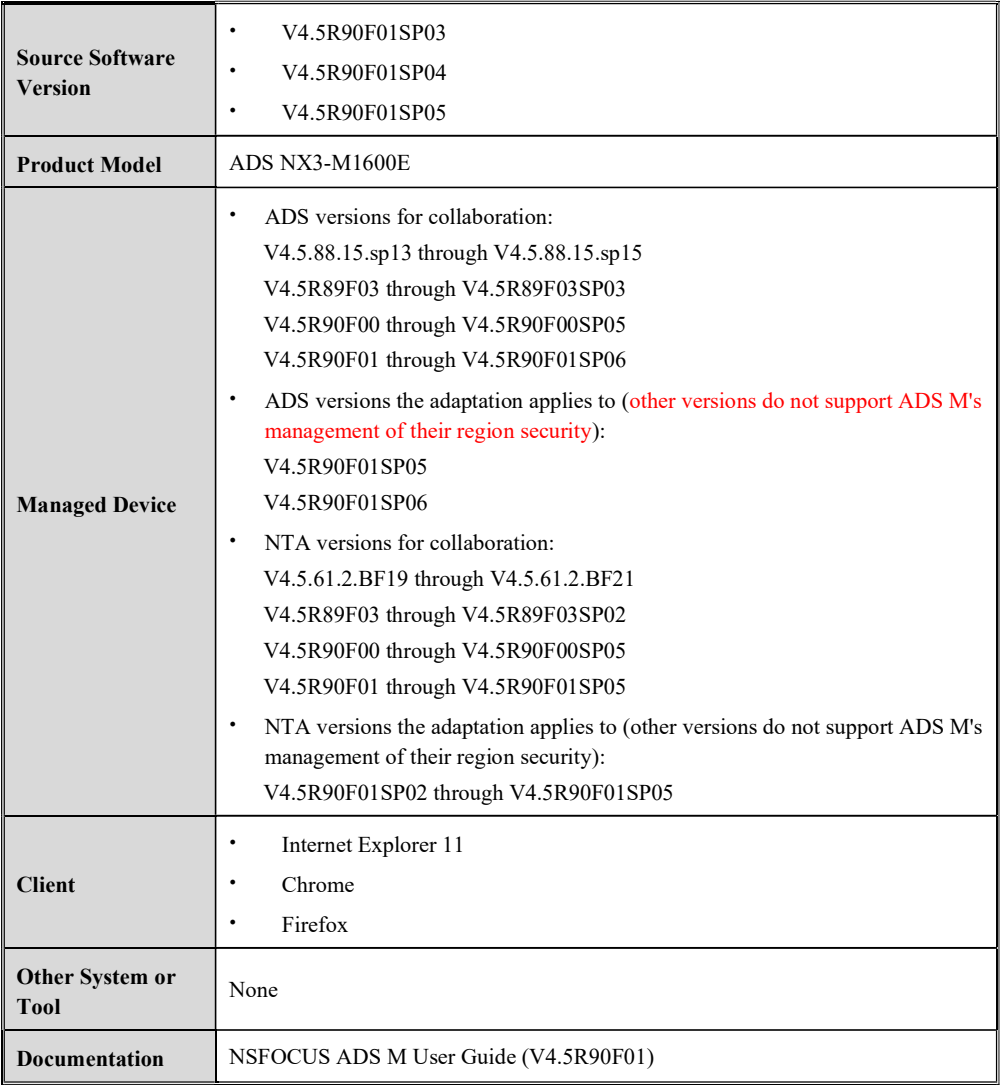

#### Note:

Make sure that this version is used together with an ADS or NTA version listed in Managed Device; otherwise, the collaboration function will be unable to work properly.

## Open Bugs

None

## Function Changes

#### New functions

Configuration backup information is added to operating alert logs sent via syslog.

- NTA running alert logs and FlowSpec diversion logs can be generated.
- The remote assistance function can be managed via the console.
- For ADS cluster management, the function for controlling whether to synchronize advanced configurations of injection routes is added.

#### Modified Functions

- The display of DDoS reports is optimized.
- On ADS Portal, device-related information is no longer displayed for a region user.
- The issue that incorrect traffic statistics may be displayed when it is in daylight saving time (DST) in certain time zones is solved.
- The display of the region configuration page is optimized.
- The data clearing function is optimized.

#### Upgrade and Rollback Paths

ADS M can be upgraded to V4.5R90F01SP06 from V4.5R90F01SP03, V4.5R90F01SP04 or V4.5R90F01SP05.

Note:

After being upgraded to V4.5R90F01SP06, ADS M cannot be rolled back to the source version.

#### Upgrade Procedure

Make sure that the current ADS M version is V4.5R90F01SP03, V4.5R90F01SP04, or V4.5R90F01SP05. If the current version is an earlier version, ask NSFOCUS technical support to upgrade it to one of the three source versions.

To perform the upgrade, follow these steps:

- Step 1 Log in to the web-based manager of ADS M.
- Step 2 Choose Administration > Local Settings > System Upgrade.

The System Upgrade page appears.

- Step 3 Browse to the upgrade file update\_adsm\_V4.5R90F01SP06build20190723.zip. Then click Upload.
- Step 4 After the upgrade package is successfully uploaded and the version number is confirmed to be correct, click OK to start the installation.
- Step 5 After the system informs you that the upgrade is complete, click OK to restart the system.
- Step 6 Refresh the web-based manager. Click About in the upper-right corner of the manager to check the current system version.
	- If Product Version is V4.5R90F01SP06 and Build Date is 20190723, the upgrade succeeded.
	- If Product Version is not V4.5R90F01SP06 or Build Date is not 20190723, the upgrade failed. In this case, contact NSFOCUS technical support.

----End

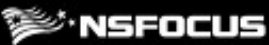

## Note

After ADS M is upgraded to V4.5R90F01SP06, you need to redeploy ADS Portal under Administration > Third-Party Interface > Portal Configuration.